# Registration Instructions for first time users

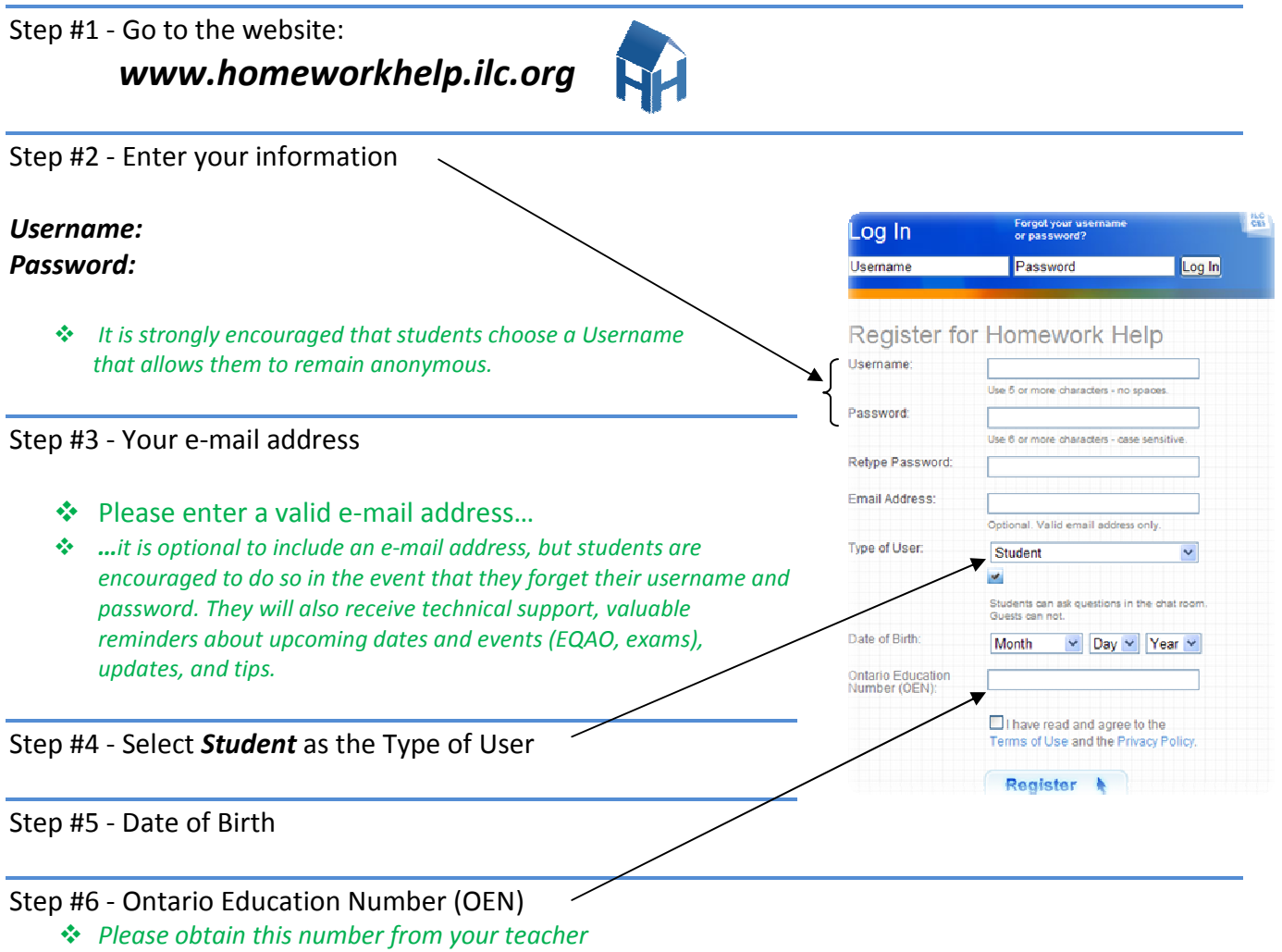

 $\triangle$  The OEN is also located on any report card a student may have

# Notes:

- After this registration process, students will be able to login using their Username and Password at the top right of the welcome screen
- **Ⅰ If a student forgets their Username and password**, they may re-register with their OEN and date of Birth, but their original Username will be restored
- \* Teachers and other students may register as a Guest at any time, but will be unable to ask questions to the tutors in the Chat Rooms

For further information, please contact: Mr. J. Reschke e-Learning Support Teacher District School Board of Niagara (905) 641-1550, ext 54068

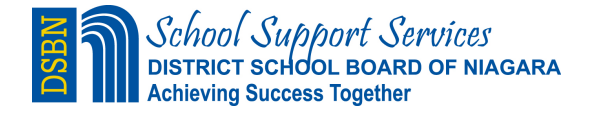

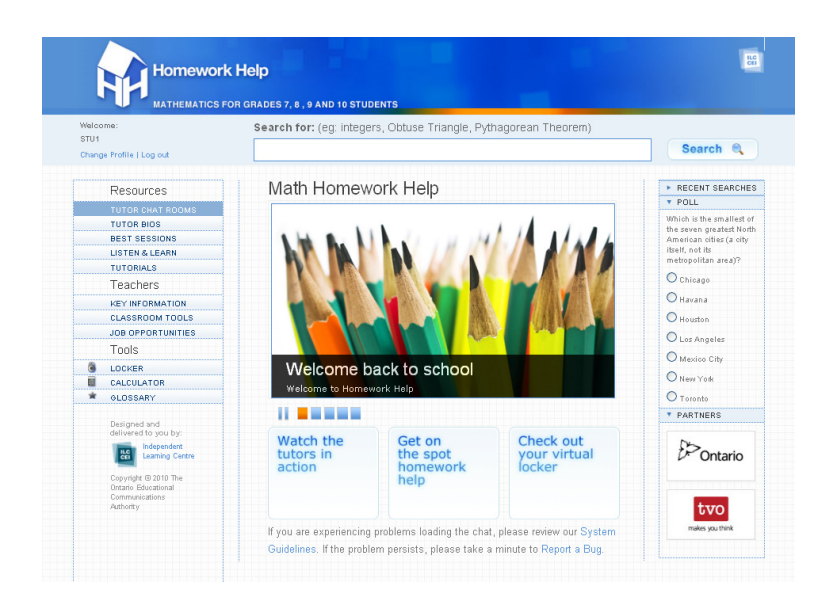

Welco

ne to TUTOR1's Ro

# What Next?

After students have successfully registered, they will obtain exclusive access to the Homework Help website.

We made a separate Teacher Resources section for you to learn more about the site. Check it out!

For students, we suggest the following orientation activities:

#### 1. Review resources:

- Best Sessions
- Listen & Learn
- Tutorials

- 2. Click 'Watch the Chat Demo' to learn:
	- How to choose a grade
	- How to select a tutor and enter a chat room
	- How to ask a question
	- How to use the interactive whiteboard
	- How to access the Locker

### Points to remember:

- Tutor Chat Rooms
- are open Sunday to Thursday from
- 5:30pm to 9:30pm
- Students can watch and learn without asking a question
- When a student asks a question, their chat session will automatically be saved to their virtual Locker

# 3. Continue exploring the Homework Help website:

- **Locker**
- Scientific Calculator
- Glossary
- Change Profile
- Search our site
- Poll

## 4. Homework Help is Free & Anonymous!

Finally, remind students that the Homework Help website is free and available all year long. The online tutors are always ready and willing to help with any math homework question. Don't forget, students will always remain anonymous online!

For further information, please contact:

Mr. J. Reschke e-Learning Contact District School Board of Niagara

(905) 647 – 1550 ext. 54068

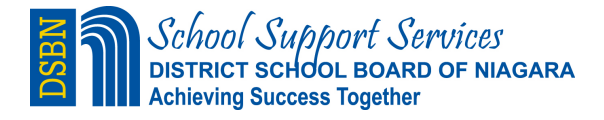

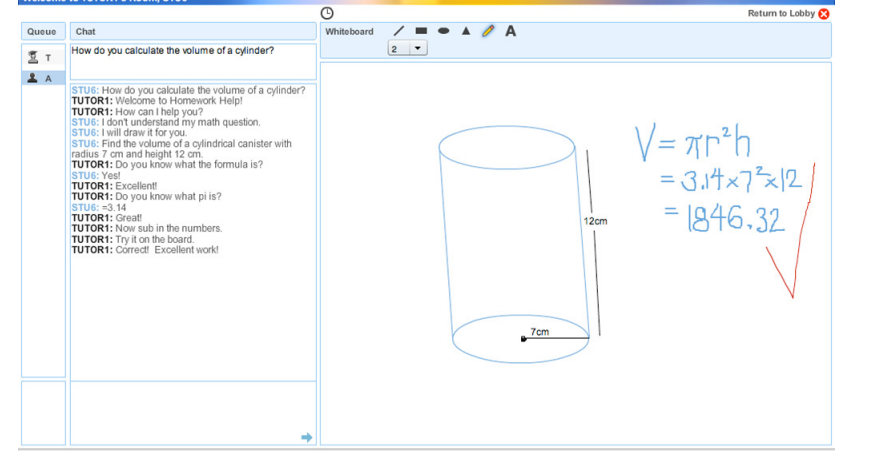